#### **Tips for Managing Your Public Website Pages in TDS**

Erica Masten

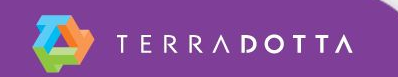

# **Agenda**

- **Terra Dotta Public Website Tools**
- **Usability Tips**

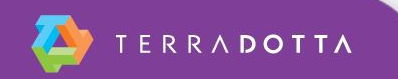

# **Terra Dotta Tools for Public Site**

- Website Admin -> **Site Builder**
- Website Admin -> Site Builder -> **Stock Layout**
- Website Admin -> Site Builder -> **Friendly URLs**
- Website Admin -> **Announcements**
- Website Admin -> **Document Center** 
	- KB article: How to preview WYSIWYG content with your site's layout wrapper and CSS
	- http://[your domain]/index.cfm?FuseAction=Abroad.ViewDocument&File\_ID=[fileID#]
- Maintenance -> **Text Interface**
- **Buttons vs. Links**

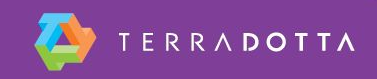

# **Usability Tips**

- Keep it short cut content in half, then cut it in half again
- Omit needless words, 'happy talk', and obvious instructions
- Make important things stand out (example: 'Register a trip' button)
- Don't provide various ways to do the same thing, it confuses users
- Keep the number of clicks required to complete a task to a minimum
- Site pages should have the same name as their corresponding link in the navigation menu
- Avoid dated content when possible. If you must use it, remember to update it or remove it when appropriate.
- When linking to a page in the same site, keep user in the same tab; When linking to a page on a different site, open that page in new tab
- **·** If you use an external website:
	- Make the transition between the two sites seamless
	- Make the TD site clearly affiliated with the university
	- Be consistent… if links are red on the external site, make them red on the TD site too

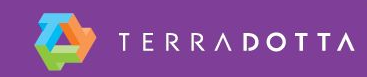

# **What to include on public site**

- Access to start registrations where users should be able to self-initiate
- Access to existing registrations/applications for making updates
- Office contact information

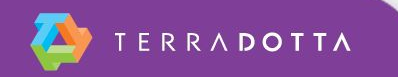

### **Recommended Reading**

#### **▪ KB articles:**

- **How to preview WYSIWYG content with your site's** layout wrapper and CSS
- **Use of other websites/CMS with Terra Dotta apps**
- **Don't Make Me Think** by Steve Krug

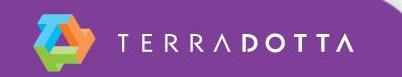